170灯で510ch DMX

- •
- い。また、カーテン・揮発物などの燃えやすい
- ものに近づけないで下さい。

感電 火災のおそれがあります

#### | 注意 | •

•通雷状態で器具の取替えを行わないで下さい。

#### ◆5-1 iW Fuseの連結

5 保証期間中に、ユーザーガイド等の注意書きに従った正常な状態 で本製品が故障した場合には、当社所定の方法により無料で修理 ㈱ フィリップスエレクトロニクスジャパンまで連絡下さい(尚、特別に訪問を行った場合や引取サービスをご利用いただいた場合には、 別途サービス料を申し受けます。)

保証期間中でも、次のような場合には修理・交換の対象となりま せんのでご了承下さい。

- 
- •
- ど)を差し込まないで下さい。
- •

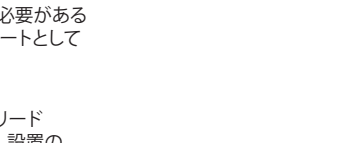

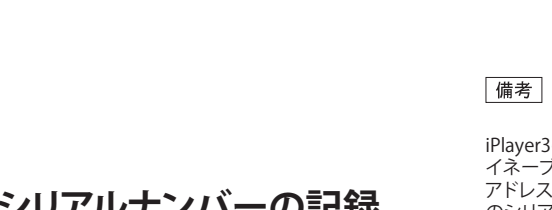

•• 電源は配線を終了してから入れて下さい。 •

#### 5

6

注意 本体をビスで固定して下さい。 まず取付面にレールをビスで固定し、次に灯具をレールを 通して取付面にビスで固定します。

7. 用語解説 ◆ライトナンバー(アドレス)とDMXアドレス

図6

1

壁面に

灯具本体は90°に回転します。

水平面に設置する

してビスを固定して下さい。

場合

(垂直方向)

エー.<br>設置する場合

5

终端折片

(専用リードケーブルに付属

を接続して下さい。

للصات

Rev:04〒108-8507 東京都港区港南2-13-37 フィリップスビル TEL (03) 3740-5156 FAX (03) 3740-5163

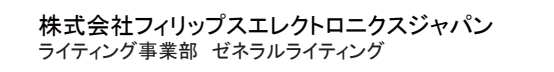

# **PHILIPS**

# iW Fuse Powercore

アイダブリュー フューズ パワーコア

#### ユーザーガイド 取扱説明書

のカット

専用取付レール

図4

### .11

- 必ずメンテナンス可能な場所に設置して下さい。
- トたろことがあります
- 器具の近くに温度の高くなるストーブや、発熱体を置かない •ようにして下さい。器具の変形や火災の原因となることがあ ります
- 器具に表示された定格電圧以外の電圧で、使用しないで下さ •い。定格雷圧を超えた雷圧でご使用になりますと、火災の原 因となります
- 屋内用器具ですが、風呂場等の湿気の多い場所、直射日光の当たる場所では使用できません.。また、屋外では使用しないで下さい。故障や事故の原因となります。
- たり、振動や衝撃を加えたりしないで下さい。器具の転倒や 落下によるけがの原因となることがあります。
- てください。落下によるけがの原因となることがあります。
- 明るく安全に使用していただくために、器具を定期的に(6 月に一度程度)清掃、点検して下さい。器具のネジや部品の ゆるみがないか、損傷、脱落、コードの痛みがないかお調べ 下さい。発火・火災の原因となることがあります。
- ・ 当製品の使用可能条件の温度は-20℃~50℃、湿度は0%~95 %、結露なしですが、温度が35℃以上の高温下でご使用になりま すと著しく寿命が短くなる原因となります。
- ・ 当製品の保存可能条件の温度は-20℃~70℃、湿度は0%~95 %、結露なしですが、範囲外の温度での保存は短寿命または故障の原因となることがあります。

#### お願い

- ぬれた手で器具にさわらないで下さい。
- の揮発物でふいたり、殺虫剤をかけたりしないで下さい。変 色・破損の原因となります。汚れがひどい場合は、やわらか い布を中性洗剤に浸し、よくしぼってふきとり、乾いた柔ら かい布で仕上げて下さい。
- られる場所に、大切に保管して下さい。ご不明点がありまし たら、販売店にご相談下さい。

- ご使用上の誤り、または改造、誤接続による故障および損傷の 場合.
- ガス害、異常電圧や指定外の電源使用による故障および損傷の 場合
- 傷の場合.
- により生じた故障および損傷の場合。
- •年間4000時間以上の長時間使用の場合。

#### ◆米国内および海外での特許申請

当社は、当社の照明製品および制御装置の購入者に対し、クロ マコアを個人的にしようできるが譲渡不可能な使用権を許諾し ています。クロマコアは当社が特許を取得した技術で、イルミ LED ースの色変化照明器具をネットワーク上で制御できる技術です。 この使用許諾権は当社だけがその付与を認めるべきものであり、 LED 化照明をネットワーク制御する技術を使って、他の製品を設計、 複製、製造、または販売することは禁止されるかもしれず、ま た、そのような行為はこの文面では許可されていません。

工事店様へ、工事が終わりましたらこの取扱説明書は必ずお客様にお渡しください。お客様へ、この取扱説明書はお読みになった後も必ず大切に保管してください。

図2 データイネーブラープロ4mmiW Fuse専用 リードケーブル**OUT** 設置の際、コネクターの 方向を揃えて下さい IN取付の際は適宜本体の角度を調整 **DON** 灯具間に距離を保ちたい場合は、 OUTIN IN THE RESERVE THE RESERVE THAT IN THE RESERVE THAT IN THE RESERVE THAT IN THE RESERVE THAT IN THE RESERVE THAT IN THE RESERVE THAT IN THE RESERVE THAT IN THE RESERVE THAT IN THE RESERVE THAT IN THE RESERVE THAT IN THE RES 専用のジャンパーケーブル 1FT (30cm ) または5FT(1.5m ) をご用 IN意ください。※専用ジャンパーケーブル同士 の連結延長はできません。 ※つ 末端の灯具には必ず終端抵抗

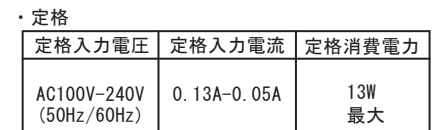

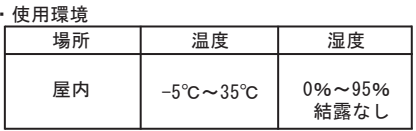

### 10 安全上のご注意

◆照明器具のご使用について

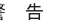

火災のおそれがあります

### 9 定格・使用環境

◆1-1 設置にあたって iW Fuseと、それに接続するデータイネーブラープロ の設置位置を検討して下さい。 データイネーブラープロ1台あたりに接続可能なiW Fuse は使用する電圧と配線距離により異なります。例えば、AC100V入力、リードケーブル距離3m、iW Fuse同士の

この度はiW Fuse Powercore(以下本文iW Fuseと呼称)をお買い上げいただき誠に有難うございます。 このユーザーガイドでは、iW Fuseの操作方法および 安全な使用方法についての重要事項を説明しています。iW Fuseを正しく安全にお使いいただくため、ご使用 になる前に必ずこのユーザーガイドをお読み下さい。 また、必要なときにご覧になれるよう大切に保管して 下さい。

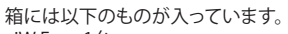

・iW Fuse 1台 また、本製品をご使用になるには、以下の製品が必要です。 ・データイネーブラープロ ・iW Fuse 専用リードケーブル3m(終端抵抗付) ・iW Fuse 特注専用リードケーブル12m(終端抵抗付)

オプション(必要に応じてご用意ください) ・iW Fuse 専用ジャンパーケーブル 1Ft(30cm) 5Ft(1.5m) ・専用取付レール 1.2m

**1. はじめに**

 間隔をあけずに設置した場合で最大45台となります。 データイネーブラープロからiW Fuseまでのリード ケーブル配線可能距離は、最大で12mです。(特注リードケーブル使用時)

 \*リードケーブル及びジャンパーケーブルは、iW Fuseの 専用品です。他の製品や用途に使用しないでください。

器具の設置場所に適した方法で設置を行ってください。 取付工事は、取付面に適したものを選び、安全性を十分に確認して下さい。

iW Fuseを設置する前に、データイネーブラープロの設置配線を済ませて下さい。

#### ◆1-2 設置の手順

- 設置の手順は以下のとおりです。 1. まず初めに、全てのiW Fuseのシリアルナンバーを控えて下さい。また、管理のために、配線図上にそれ
- ぞれの配置場所と対応するライトアドレスを記しておいて下さい。
- 2. iW Fuseにアドレスを設定します。
- 3. データイネーブラープロを設置します。
- 4. iW Fuseを設置します。
- 5. データイネーブラープロにコントローラーを接続し電源を入れ、iW Fuseを点灯させます。

\*フィリップスの専用イーサネット コントロールシステム、 Light System Manager(ライトシステムマネジャー/LSM) を使用する場合は、LSMでライトの設定を行います。詳細はお問い合わせ下さい。

**2. シリアルナンバーの記録**

◆2-1 iW Fuseには、製造時に1台ずつシリアルナンバー が付けられています。 iW Fuseを開封したら、今後の管理のために、シリアルナンバーと設定するライトナンバー(アドレス)を配線図

 に控えておいて下さい。また、iW Fuse本体にも設定する アドレスを表示しておくことをお勧めします。(ラベル等を利用する場合は耐候性のあるものをお使い下さい)

※シリアルナンバーはアドレスの設定や変更を行う際に必要と なります。

◆2-2 配線図に沿って、予定のライトアドレスどおりに iW Fuseを正しく配置して下さい。

## **3. アドレスの設定**

iW Fuseのアドレスは出荷時ライトナンバー「1」に設定 されています。アドレスを変更する際は、フィリップスの アドレス設定サポートサービスをご利用いただくか、iPlayer3 のアドレス設定機能をご利用ください。

#### ◆3-1 DMXアドレスの設定

 1. iW Fuseをデータイネーブラープロに接続し、アドレス 設定を行います。データイネーブラープロの電源をはじめ オフにしておいて下さい。(以下は、iPlayer3 All Same Adress で設定する場合の手順です。)2. iPlayer3をデータイネーブラープロのDMX INポートに接続

します。3. データイネーブラープロの電源を入れます。

 4. iPlayer3でiW Fuseに希望のライトアドレスを設定します。 \*詳細はiPlayer3取扱説明書をご覧下さい。

5. データイネーブラープロとiW Fuseは一対ずつ接続して アドレス設定を行います。iW Fuseを付け替える際は、データイネーブラープロの電源を落としてから行って下さい。

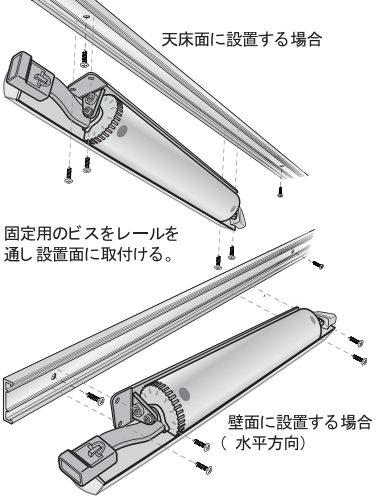

として1~170 DMXアドレスでは1灯につき3ch

iPlayer3のBy Serial Number設定を使用するとデータ イネーブラープロに複数のiW Fuseを接続したまま アドレス設定を行うことが可能です。その場合、各iW Fuse のシリアルナンバーが必要ですので、お手元にシリアル ナンバーをご用意下さい。\*詳細はiPlayer3取扱説明書をご覧下さい。

### **4. データイネーブラープロの設置**

データイネーブラープロの設置の詳細については、データイネーブラープロの取扱説明書をご参照下さい。

|注意|

### **5. ColorFuseの設置**

 複数のiW Fuseの連結には、灯具本体のIN・OUT コネクターを使用します。灯具間に距離を保ちたい 場合は、専用コネクター付の延長ケーブル、iW Fuse 専用ジャンパーケーブル 1FT及び5FTをご利用下さい。

#### ◆5-2 設置方法

 iW Fuseを取り付ける際は、器具底面にある4箇所の 取付穴を利用し、取付面に適切なビスなどで固定して 下さい。この際、灯具本体が邪魔にならないよう、灯具 本体の角度を上下90度、適切な角度に回転させて作業しやすいよう便宜調整して下さい。

(図1参照) 備考 : あらかじめ設置面に下穴を開けておく必要がある 場合などは、iW Fuseのベース部分をテンプレートとして 利用すると便利です。

専用取付レール 1.2m

レールは別売です

- 1. iW Fuseの設置の際、灯具のINコネクターがリードケーブル(OUTコネクター)と接続されるよう、設置の
- 方向を確認して下さい。 (図2参照)

図3

- 2. 2台目以降の灯具は、INコネクターを直前の灯具の OUTコネクターと連結していきます。
- 3. なお、1台目の灯具とデータイネーブラープロのリード ケーブルの接続は、灯具同士の連結を終えてから最後に 行って下さい。電源は、必ず全ての設置が完了してから 入れて下さい。
- 4. 各系統の末端の灯具には、専用リードケーブルに付属の終端コネクターを接続して下さい。 (図2参照)

注意 \_\_\_\_\_\_\_<br>末端の灯具には、必ず終端抵抗を取り付けて下さい。

### 6. 専用取付レールについて

iW Fuseには、オプションアクセサリとして専用取付 レール(別売り)があります。レールは便宜、適切な長さにカットしてご利用下さい。(図3参照)

また、レールの固定には適切なサイズのビスをご使用下さい。 (図4参昭)

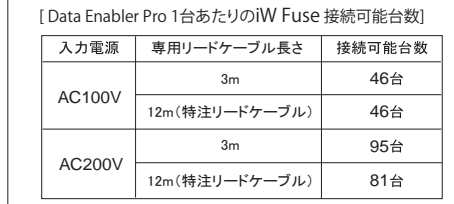

上記以外のケースについてはお問い合せ下さい。

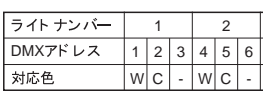

DMXとDMX512 DMXはDigital Multiple X .<br>データ送信の規格です。DMX512プロトコルは照明操作卓から調 ての規格を作るためにUSITT 1982 ◆イーサネット

複数のコンピュータを接続するための通信規格。Light System Managerでは独自のネットワークを構築します。

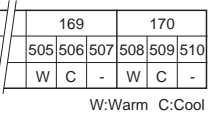

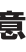

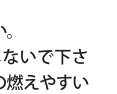

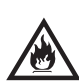

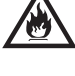

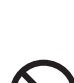

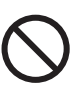

じったり、引っ張ったりしないで下さい。また、電源コード に重いものをのせたり、電源具に近づけたりしないで下さい。 感電 火災のおそれがあります

• 異常時 (煙が出たり、変なにおいがする等) に は、速やかに電源を切ってお買い上げの販売店 にご相談下さい。 感雷のおそれがあります

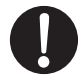

・ 器具のお手入れの際には、必ず電源を切って下さい。

注意